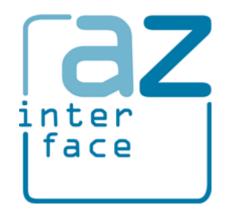

# AZ Multi-inheritance

version 2.0

Andrei Zagorodni 2024-02-04

# Content

| 1 | Inti | oduc  | tion                                           | 4  |
|---|------|-------|------------------------------------------------|----|
|   |      |       | ventions                                       |    |
|   | 1.1  |       | Lexicon, shortenings, and abbreviators         |    |
|   | 1.1  | .2    | Font conventions                               |    |
|   | 1.2  | Vers  | sions                                          | 5  |
|   | 1.2  |       | Version 0.0.0-pre-alpha                        |    |
|   | 1.2  | .2    | Version 1.0.0-alpha                            |    |
|   | 1.2  | .3    | Version 1.1.0-beta                             |    |
|   | 1.2  | .4    | Version 2.0.0                                  |    |
|   | 1.2  | .5    | Versions of VIPM packages                      |    |
|   | 1.2  | .6    | AZM versions for different versions of LabVIEW |    |
| 2 | ΑZ   | Mul   | ti-inheritance Background Ideas                |    |
|   | 2.1  |       | itions                                         |    |
|   | 2.2  | Feat  | tures                                          | 8  |
|   | 2.3  | Lim   | itations                                       | 8  |
| 3 | Sys  | tem : | Requirements and Installation                  | 9  |
|   | 3.1  |       | uirements                                      |    |
|   | 3.2  | Inst  | allation                                       | 9  |
|   | 3.2  | .1    | File locations                                 | 9  |
| 4 | Pri  | mary  | Functions of AZ Multi-inheritance toolkit      | 11 |
|   |      |       | ating i-Class                                  |    |
|   | 4.1  | .1    | Creating new i-Class                           | 11 |
|   | 4.1  | .2    | Converting Interface to i-Class                | 12 |
|   | 4.1  | .3    | Creating i-Class within LVLIB                  | 13 |
|   | 4.2  | Sett  | ing i-Class as parent class                    | 13 |
|   | 4.2  |       | Selecting parent                               |    |
|   | 4.3  | Crea  | ating new method                               | 15 |
|   | 4.4  |       | sistency control                               |    |
|   | 4.4  |       | Using consistency tool                         |    |
|   | 4.4  | .2    | Investigation results GUI                      | 16 |
| 5 | Ico  | n edi | tors                                           | 19 |

| 6 | Usi | ng i-Classes                                    | . 20 |
|---|-----|-------------------------------------------------|------|
|   | 6.1 | Specificity of i-Class code                     | . 20 |
|   | 6.1 | .1 Order of parent constructors and destructors | . 20 |
|   | 6.1 | .2 Order of parent constructors and destructors | . 20 |
|   | 6.1 | .3 Repeated calls of constructor and destructor | . 20 |
|   | 6.2 | Recommendation                                  | . 21 |
|   | 6.2 | .1 Code complexity                              | . 21 |
| 7 | Abo | out and Contacts                                | . 22 |
|   | 7.1 | License Agreement                               | . 22 |
|   | 7.2 | Contacts                                        | . 23 |
|   | 7.3 | Support and communications                      | . 24 |
|   |     |                                                 |      |

### 1 Introduction

**AZ Multi-inheritance** (**AZM**) is solution and toolkit for implementing multiple inheritance in LabVIEW OOP projects.

The answer is based on native LabVIEW interfaces; thus, applicable to versions starting from LabVIEW 2020.

The current version of **AZM** works with **GOOP4** classes. Thus, this document is targeted to developers familiar with **GOOP4**.

#### Attention!

Multiple inheritance is an extremely powerful OOP technique. As any powerful programming technique, it opens possibility to create excellent architectural solutions as well as errors that are difficult to identify. Thus, using described tools (**AZM**) and approaches is recommended only to advanced users with significant OOP experience.

#### 1.1 Conventions

### 1.1.1 Lexicon, shortenings, and abbreviators

| Abbreviator   | Description                                                                                                    |  |  |
|---------------|----------------------------------------------------------------------------------------------------|--|--|
| Ancestor      | Any class from which considered class inherits. The word is convenient to define indirect inheritance; i.e. parents of parents. |  |  |
| AZM           | AZ Multi-inheritance                                                                                                    |  |  |
| [name of XYZ] | User-selected name                                                                                                    |  |  |
| BD            | Block Diagram                                                                                                    |  |  |
| enum          | enumerated data type                                                                                                    |  |  |
| G#            | Alternative toolkit providing LabVIEW with by-reference OOP programming features.                                               |  |  |
| GOOP          | Concept and toolkit providing LabVIEW with by-reference OOP programming features.                                               |  |  |
| i-Class       | Interface-based class specific for AZM                                                                                          |  |  |
| IDE           | Integrated Development Environment                                                                                              |  |  |
| Interface     | The word is used in this document solely for LabVIEW OOP Interfaces.                                                            |  |  |
| [LabVIEW]     | Location of LabVIEW in this computer; for example                                                                               |  |  |
|               | C:\Program Files (x86)\National Instruments\LabVIEW 2020\                                                                       |  |  |
| LVLIB         | LabVIEW Project Library                                                                                                    |  |  |
| OOP           | Object-Oriented Programming                                                                                                    |  |  |

| Abbreviator | Description                                                                                                    |
|-------------|----------------------------------------------------------------------------------------------------|
| Parent      | Any class from which considered class inherits. The word is convenient to define direct inheritance; i.e. closest parents of the class. |
| RTE         | Run-Time Engine                                                                                                    |
| SW          | Software; AZM software                                                                                                    |
| VIPM        | VI Package Manager                                                                                                    |

#### 1.1.2 Font conventions

- **Bold** is used for anything that appears literally in a LabVIEW environment or in LabVIEW program. For example, for menu, labels that cannot be altered.
- *Italic* is used for terms and messages.
- Constant Width is used for values: paths, names, etc.
- Constant Width Bold is used for values: paths, names, etc. that cannot or must not be altered.
- [ ] brackets surround selectable parts of paths, names, etc.
- *Green Italic* is used for my personal notes.

#### 1.2 Versions

Version number consists of four values:

- 1. version altered with major changes causing compatibility and/or conceptual issues;
- 2. *subversion* altered with introduction of major changes;
- 3. fix minor changes, f. ex. a bug fix or minor performance improvement;
- 4. *build* has meaning only for developer; f. ex. allows accounting of development packages, special assemblies, etc.

Altered *version* or *subversion* can cause a need in reading updated manual, while altered *fix* or *build* does not affect the way of use.

#### 1.2.1 Version 0.0.0-pre-alpha

First functional version of the toolkit. The version is prepared in connection to presentation at GDevCon #3, Amsterdam, 9th Sept 2022.

**Attention!** This version is proof of concept. It could undergo dramatic changes after obtaining feedbacks. *I highly appreciate any feedback /Andrei Zagorodni* 

### 1.2.2 Version 1.0.0-alpha

First release of the toolkit.

#### 1.2.3 Version 1.1.0-beta

#### New features:

- **New i-Class...** menu is added. The menu works with all three relevant project members: i-Classes, Interfaces, and GOOP4 classes. See 4.1.1.
- **Add Method...** menu is added. The menu works with all three relevant project members: i-Classes, Interfaces, and GOOP4 classes. See 4.3.

#### **Improvements:**

• Conversion of **Interface** to i-Class (see 4.1.2) automatically inserts parent constructors and destructors in newly created constructor and destructor.

#### 1.2.4 Version 2.0.0

#### **New features:**

- **Icon editors** are available (borrowed from **GOOP Development Suite**); see chapter 5 for details
- **Icon editors** belonging to GOOP menu branches can be used on i-Classes.

#### **Improvements:**

- Internal XML code of i-Classes is altered to be more compatible with GOOP Development Suite. This allows the use of **icon editors belonging to GOOP** menu branches
- The toolkit is distributed as a single VIP-file and installed using VI Package Manager (VIPM).

#### **Bugfixes**

- Some dialogs did not show custom menu. Fixed.
- Dialog **Add method** (section 4.3) could hang the whole LabVIEW IDE when working with large projects. The bug was observed in build 2.0.0.9 and fixed in build 2.0.0.10.

### 1.2.5 Versions of VIPM packages

The version, subversion and fix of each VIPM package corresponds to the version of AZM Toolkit. Strict correspondence between build numbers is not guaranteed.

### 1.2.6 AZM versions for different versions of LabVIEW

So far, the same AZM code can be installed in any version of LabVIEW starting from LabVIEW 2020.

# 2 AZ Multi-inheritance Background Ideas

#### 2.1 Solutions

#### **AZ Multi-inheritance** (AZM) is based on following:

- Type-defined attribute cluster is stored as DVR (similarly to **GOOP4**).
- The DVR-s are mapped to object instances.
- The map key has LabVIEW **Interface** datatype.
- Only GOOP4 objects are cast to the i-Class type (i-Classes are assembled by AZM).
- The map is stored in FGV.

#### 2.2 Features

- AZM provides **GOOP4** classes with multiple parent classes called **i-Classes**.
- Conventional **GOOP4** ancestor class and ancestor **i-Classes** are two types of parentship.
- GOOP4, i-Classes, and Interfaces implemented as parents simultaneously do not create any conflict.
- LabVIEW code created with toolkit can be opened, edited, and run without installation of the toolkit. The code is not limited to LabVIEW development environment; corresponding EXE-files can be run under conventional LabVIEW RTE.

#### 2.3 Limitations

- Current version is tested only for My Computer branch of LabVIEW Project. Use of the toolkit with other targets is implemented but not verified yet.
- **AZM** is applicable only to **GOOP4** classes. It can probably be used with **GOOP3** and G# classes but such feature has not been tested and not implemented yet.
- **AZM** cannot be used with native LabVIEW classes.
- Classes assembled by **AZM** (i-Classes) are abstract and cannot be instantiated.
- i-Classes and conventional GOOP4 classes cannot be converted to each other.

# 3 System Requirements and Installation

### 3.1 Requirements

- The current version of **AZM** is developed for LabVIEW 2020. It is fully functional with following LabVIEW versions (currently tested up to LabVIEW 2023 that is the last version).
- AZM concept and toolkit cannot be downgraded to earlier LabVIEW versions.
- VI Package Manager is needed for installation.
- Installation of GOOP Development suite is recommended to enable icon editing (see chapter 5). **Open Source GOOP Development** suite is recommended.

  Installation of GOOP development suite is not required, however, I will be very surprised if one uses AZM toolkit without one of GOOP toolkits /Andrei Zagorodni

#### 3.2 Installation

Starting from AZM v.2.0.0.0 the installation is carried out with conventional **VI Package Manager (VIPM)**.

If version 1.1 or older is already installed, manual removing of the older version is recommended prior installing the new version.

#### 3.2.1 File locations

AZM files are located in different directories of LabVIEW. The table below refers to [LabVIEW] directory, for example to

C:\Program Files (x86)\National Instruments\LabVIEW 2020\

Content of the following source directories must be copied into corresponding target directories.

#### Target LabVIEW directory

[LabVIEW] \resource\Framework\Providers\GProviders\

[LabVIEW] \resource\Framework\Providers\AZ-MultiInheritance

### Target LabVIEW directory

[LabVIEW] \resource\Framework\project\AZ-MultiInheritance

[LabVIEW] \help\AZ-MultiInheritance

# 4 Primary Functions of AZ Multi-inheritance toolkit

#### Note:

When working with **AZM** all involved files must be available for modifications. Remove write-protection from involved **i-Classes**, **GOOP4** classes, and all their members.

### 4.1 Creating i-Class

### 4.1.1 Creating new i-Class

- 1. Right-click **My Computer** or **Virtual Folder** and select menu **AZ-MultiIinheritance** > **New i-Class...**
- 2. New i-Class GUI will be opened.

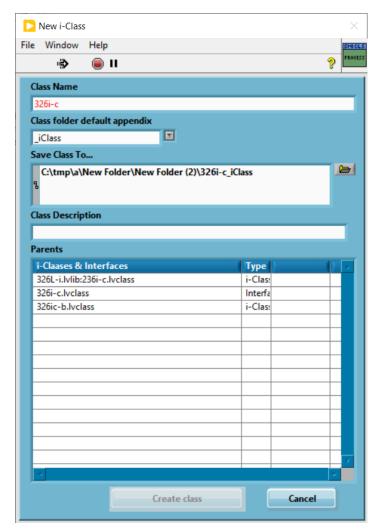

Figure 1 GUI for creating new i-Class

- 3. Fill out the form and click **Create class**.
- 4. If possible, the class icon editor will be opened during the creation of the class (see chapter 5).

#### **Notes:**

- If a class with the selected name already exists in the project, the font of the field Class Name turns red.
- List **Parents** contains both **i-Classes** and **Interfaces**. The first column represents qualified names.

### 4.1.2 Converting Interface to i-Class

- 1. Select **Interface** existing in the project.
- 2. Right-click the **Interface** and select menu **AZ-MultiInheritance** > **Convert to class**.

This supplies the **Interface** be with two virtual folders and five new members:

- utils/[Interface name]\_Attributes.vi utility method; holding object attributes in uninitialized shift register (private).
- utils/[Interface name]\_GetAttributes.vi attribute accessor with functionality similar to corresponding member of **GOOP4** class (protected).
- protected/ObjectAttributes.ctl cluster defining object attributes in a way similar to GOOP4 (protected).
- protected/[Interface name]\_Create.vi object constructor similar to GOOP4 (protected).
- protected/[Interface name]\_Destroy.vi non-dynamic-dispatch object destructor (protected).

#### Attention!

Conversion of an **Interface** to **i-Class** does not affect classes that already inherit from this **Interface**. Corresponding changes must be implemented in the code using **Consistency tool** (see section 4.4) or manually.

### 4.1.3 Creating i-Class within LVLIB

The current version of the toolkit does not allow one-step creating **i-Classes** as members of **LVLIB**-s. Use one of two methods instead:

- Create a new **i-Class** outside the **LVLIB** (see 4.1.1). The class should be located in the desirable directory of the HD but its location in the project does not matter. Then conventionally move the **i-Class** in the **LVLIB**.
- Create an **Interface within the LVLIB**, then convert the **Interface** to **i-Class** (see 4.1.2).

### 4.2 Setting i-Class as parent class

- 1. Right-click **GOOP4** class, **i-Class**, or **Interface** and select menu **AZ-MultiInheritance** > **Set parent**.
- 2. Parent-selection GUI is opened. The GUI is described in section 4.2.1.
- 3. Select parent and click **Set parent**.Inheritance from selected **i-Class** or **Interface** will be set.
- 4. If **i-Class** is set as a parent to **GOOP4** class or **i-Class** corresponding constructor and destructor will be added constructor and destructor BD-s.

#### Note:

Contrary to destructors of GOOP4 classes (Destroy.vi), destructors of i-Classes are not dynamic dispatch. Thus their names are unique: [i-Class name]\_Attributes.vi.

#### Attention!

If the project contains **i-Classes**, this tool is highly recommended for creating parent-child relations even between **Interfaces**. It preserves calls to constructors and destructors of **i-Classes** if they are found somewhere up in the hierarchy.

#### 4.2.1 Selecting parent

Parent selection GUI is shown in Figure 2.

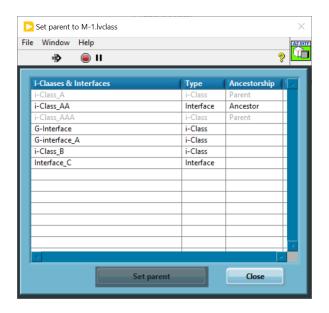

Figure 2 Example of newly created AZI method

- Column **i-Classes & Interfaces** shows all **Interfaces** in the project: both "as is" and **converted to i-Classes.**
- Column **Type** indicates this difference.
- Parent in Column Ancestorship shows if selected class already inherits from the
  i-Class/Interface. Ancestor in this column indicates that the inheritance is already
  exists but via one or more members in class hierarchy.

Difference between Parent and Ancestor is illustrated by Figure 3.

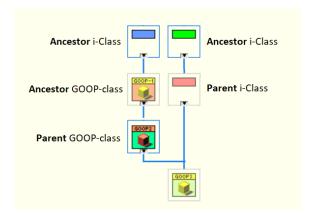

Figure 3 Example of newly created AZI method

#### Note:

If column **Ancestorship** contains word **Ancestor**, implementation of direct inheritance (changing ancestor to parent) is not forbidden. However, this does not add any functionality to the class while adding accessors to its constructor and destructor.

### 4.3 Creating new method

- 1. Right-click **GOOP4** class, **i-Class**, or **Interface** and select menu **AZ-MultiInheritance** > **Add Method...**
- 2. Corresponding GUI will be opened
- 3. If possible, icon editor will be opened during creatio of the method (see chapter 5).

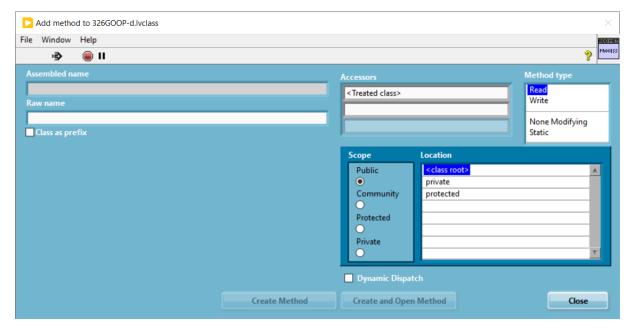

Figure 4 GUI for creating new method

#### The fields are:

- Indicator **Assembled name** shows the method name. The font turns red if the method already exists in the class.
- Control **Raw name** is used to input editable part of the name.
- Checkbox Class as prefix can be selected to prepend method name with class name.
- Selectors **Accessors** allow adding up to three attribute accessors in BD of the method. Contrary to GOOP4, where only single accessor of the treated class can be used, this tool allows using accessors of superclasses.
- Other controls do not differ from corresponding GOOP4 controls.

#### Note:

Field **Method Type** has higher priority than **Accessors**. If **Method Type** is set to **Read** or **Write** but list **Accessors** is empty, class own accessor is used for **i-Classes** and **GOOP4** classes.

### 4.4 Consistency control

- Each **i-Class** class inheriting from ancestor **i-Class** must call one constructor and one destructor belonging to closest in the class hierarchy **i-Class**.
- Each **GOOP4** directly inheriting from **i-Class** must call one **i-Class** constructor per class constructor BD and one **i-Class** destructor in the destructor BD.

Consistency can be controlled with **AZM Consistency tool**.

Simple cases of inconsistency can be repaired with the same tool. More complicated cases must be fixed manually.

### 4.4.1 Using consistency tool

- 1. Select menu Tools > AZ-MultiInheritance > AZM Consistency tool....
- 2. Use **opened GUI** to select project and target.

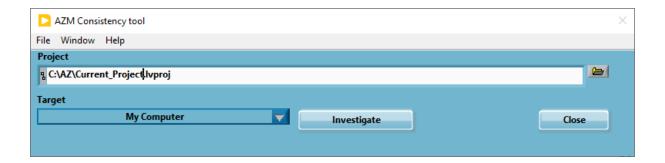

Figure 5 First GUI of Consistency tool

- 3. Click **Investigate**.
- 4. List of inconsistencies is shown. Corresponding dialog is described in section 4.4.2.
- 5. Select inconsistency and click **Repair**.

# 4.4.2 Investigation results GUI

Inconsistency list is shown in Figure 6.

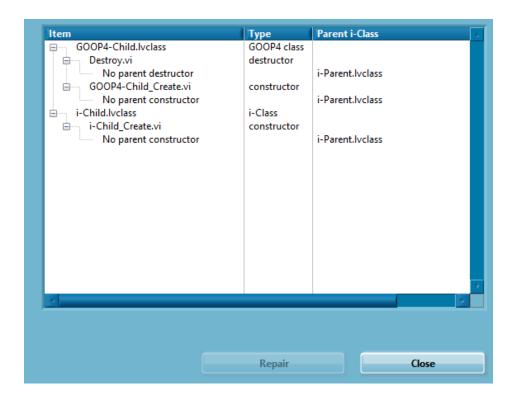

Figure 6 Example of investigation results

- First hierarchical level lists inconsistency-containing classes.
- First hierarchical level lists inconsistency-containing methods.
- The third level lists inconsistencies.

### Column Inconsistency can have following values:

| Inconsistency            | Explanation Expected action                                                               |                                                                                                    |
|--------------------------|-------------------------------------------------------------------------------------------|----------------------------------------------------------------------------------------------------|
| Class has no constructor | Class constructor is missing.                                                             | GOOP4 class can be repaired only manually while i-Class can be repaired automatically. The newly created i-Class constructor should be attended and further developed manually |
| Class has no destructor  | Class destructor is missing.                                                              | GOOP4 class can be repaired only manually while i-Class can be repaired automatically. The newly created i-Class destructor should be attended and further developed manually  |
| No parent constructor    | Constructor or accessor does not call <b>i-Class</b> accessor with option <b>Create</b> . | Can be repaired automatically.                                                                                                    |
| No parent destructor     | Destructor or accessor does not call i-Class accessor with option Cleanup.                | Can be repaired automatically.                                                                                                    |

| Parent has no constructor | Parent i-Class constructor is | Can be repaired automatically              |
|---------------------------|-------------------------------|--------------------------------------------|
|                           | missing.                      | selecting corresponding problem            |
|                           |                               | presented for the parent <b>i-Class</b> in |
|                           |                               | the same GUI.                              |
| Parent has no destructor  | Parent i-Class destructor     | Can be repaired automatically              |
|                           | constructor is missing.       | selecting corresponding problem            |
|                           |                               | presented for the parent i-Class in        |
|                           |                               | the same GUI.                              |

# 5 Icon editors

AZ Multi-inheritance has no own icon editors. It borrows the editors from GOOP Development Suite if the suite is installed.

The compatibility table is provided below.

| GOOP development suite | Tested versions of VIPM packages | LabVIEW versions | i-Class icons | Method icons |
|------------------------|----------------------------------|------------------|---------------|--------------|
| NI                     | 1.1.87.94                        | 2021 32-bit      | No            | Yes          |
| Open source            | 1.2.72.135                       | 2020 64bit       | Yes           | Yes          |

Unfortunately, testing all possible combinations is out of my capacity /Andrei Zagorodni

# 6 Using i-Classes

### 6.1 Specificity of i-Class code

### 6.1.1 Order of parent constructors and destructors

Calls of parent **i-Class** constructor and destructor are similar to corresponding calls of **GOOP4** class members:

- BD of child class constructor must call the parent constructor.
- BD of child class destructor must call parent destructor.

I.e., the constructor of any class inheriting from **i-Class** must call the constructor of the parent class

**AZM** toolkit adds parent **i-Class** constructors to child class constructor and parent **i-Class** destructor to child class destructor. This is true for both **GOOP4** and **i-Class** child classes.

If a class inherits from an Interface while the Interface inherits from an i-Class, calls to the constructor and destructor of the ancestor **i-Class** are added to child class BD-s. I.e., presence of the **Interface** "between" the child and the ancestor is ignored.

#### 6.1.2 Order of parent constructors and destructors

If class inherits from multiple **i-Classes**, order of calls for the parent constructors/destructors is not established by AZM toolkit. If the order is important for particular application, it has to be established manually.

Calls of parent of **i-Class** constructors must be placed after utility [child\_class\_name]\_New.vi.

#### 6.1.3 Repeated calls of constructor and destructor

Multiple inheritance allows creating sophisticated class hierarchy. A common case is a class inheriting from an ancestor **i-Class** "twice or more" through different direct parents, see Figure 7. Repeated calls of **i-Class** constructor/destructor have no effect.

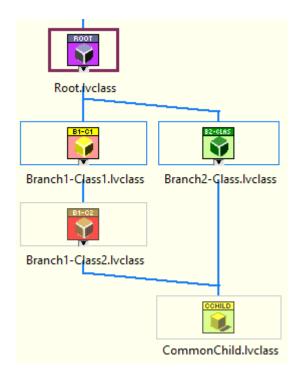

Figure 7 Example a class (CommonChild) inheriting from same ancestor (Root) two times.

I.e., programmers should not worry about behavior of constructors/destructors in complicated hierarchies.

### 6.2 Recommendation

### 6.2.1 Code complexity

Multiple inheritance adds a new dimension in hierarchical structures of the classes. **Keeping i-Classes simple** is highly recommended. Following this rule should reduce efforts required to debug projects with multiple inheritance.

### 7 About and Contacts

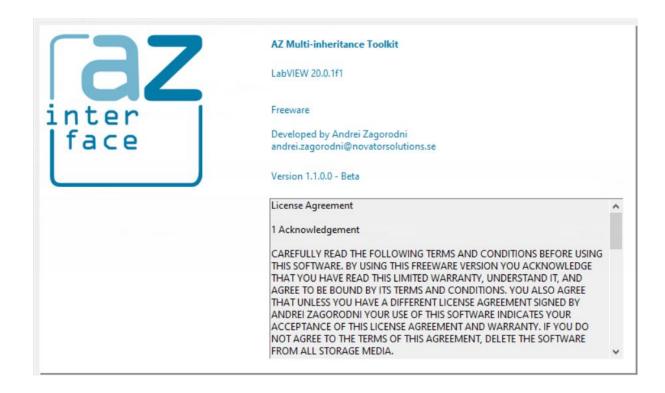

Figure 8 About

### 7.1 License Agreement

#### 1 Acknowledgement

CAREFULLY READ THE FOLLOWING TERMS AND CONDITIONS BEFORE USING THIS SOFTWARE. BY USING THIS FREEWARE VERSION, YOU ACKNOWLEDGE THAT YOU HAVE READ THIS LIMITED WARRANTY, UNDERSTAND IT, AND AGREE TO BE BOUND BY ITS TERMS AND CONDITIONS. YOU ALSO AGREE THAT UNLESS YOU HAVE A DIFFERENT LICENSE AGREEMENT SIGNED BY ANDREI ZAGORODNI YOUR USE OF THIS SOFTWARE INDICATES YOUR ACCEPTANCE OF THIS LICENSE AGREEMENT AND WARRANTY. IF YOU DO NOT AGREE TO THE TERMS OF THIS AGREEMENT, DELETE THE SOFTWARE FROM ALL STORAGE MEDIA.

#### 2 License

This Freeware License Agreement (the "Agreement") is a legal agreement between you ("Licensee"), the end-user, and developer of AZ Multi-inheritance Toolkit Andrei Zagorodni ("Developer") for the use of this software product ("Software"). Commercial as well as non-commercial use is allowed. By using this Software or storing this program or parts of it on a computer hard drive (or other media), you agree to be bound by the terms of this Agreement. Provided that you verify that you are handling the original freeware version you are hereby licensed to make as many copies of the freeware version of this Software and documentation. You can alter this Software in any way but Developer does not carry any responsibility for consequences.

If you alter and/or further develop this Software, documentation (including "help" and "about") must include reference to original Software, name of its Developer and his contacts.

#### 3 Limited Warranty and Disclaimer of Warranty

The AZ Multi-inheritance Toolkit EXPRESSLY DISCLAIMS ANY WARRANTY FOR THE SOFTWARE. THIS SOFTWARE AND THE ACCOMPANYING FILES ARE PROVIDED "AS IS" AND WITHOUT WARRANTIES AS TO PERFORMANCE OF MERCHANTABILITY OR ANY OTHER WARRANTIES WHETHER EXPRESSED OR IMPLIED, OR NONINFRINGEMENT. THIS SOFTWARE IS NOT FAULT TOLERANT AND SHOULD NOT BE USED IN ANY ENVIRONMENT WHICH REQUIRES THIS. NO LIABILITY FOR DAMAGES. In no event shall AZ Multi-inheritance Toolkit or its suppliers be liable for any consequential, incidental or indirect damages whatsoever (including, without limitation, damages for loss of business profits, business interruption, loss of business information, or any other pecuniary loss) resulting of the use of or inability to use this SOFTWARE EVEN IF the Software HAS BEEN ADVISED OF THE POSSIBILITY OF SUCH DAMAGES. The entire risk resulting from the use or performance of the SOFTWARE remains with you.

### 4 Copyright

Copyright © by Andrei Zagorodni.

#### 7.2 Contacts

Andrei Zagorodni

andrei.zagorodni@novatorsolutions.se

Please write **AZI** or **AZ Multi-inheritances** in the subject line.

### Website of the project:

https://azinterface.net

# 7.3 Support and communications

I shall appreciate any feedback on AZM Toolkit.

I promise to read your emails and reply within a reasonable time. However, the project is developed in my evenings and weekends. Thus the "reasonable time" will depend solely on my workload.

You are free to modify the code of the software. However, I do not promise to support the modified code.

Andrei Zagorodni